# **Handy Recorder H1**

## Kurzanleitung

# Bezeichnung der Bedienelemente und Funktion

#### • Bedienelemente des Geräts

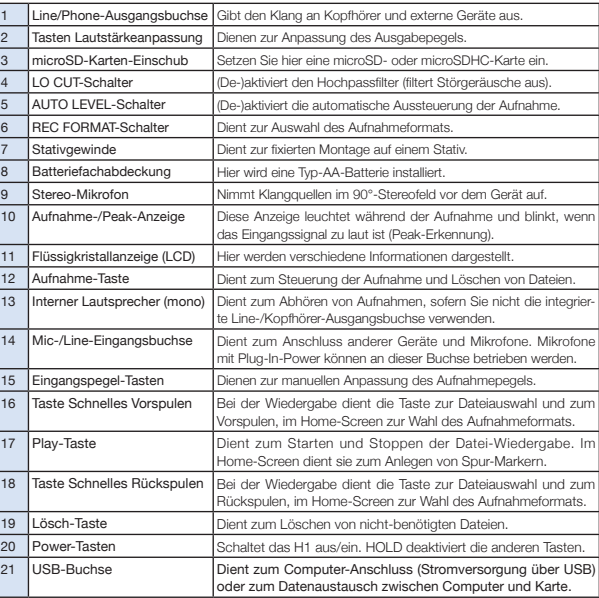

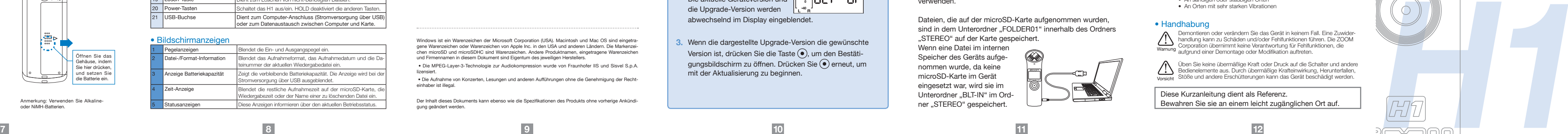

Dies weist darauf hin, dass bei Missachtung und Fehlbedie- $\Box$   $\Box$  nung des Geräts durch den Anwender ernsthafte Verletzun-**Vorsicht** gen und Schäden am Gerät auftreten können.

- Vorsicht · In der Nähe von Heizgeräten oder anderen Wärmequellen
- An Orten mit sehr hoher Luftfeuchtigkeit oder Spritzwassergefahr
- An sandigen oder staubigen Orten
- An Orten mit sehr starken Vibrationen

Demontieren oder verändern Sie das Gerät in keinem Fall. Eine Zuwiderhandlung kann zu Schäden und/oder Fehlfunktionen führen. Die ZOOM Corporation übernimmt keine Verantwortung für Fehlfunktionen, die Warnung aufgrund einer Demontage oder Modifikation auftreten.

Üben Sie keine übermäßige Kraft oder Druck auf die Schalter und andere Bedienelemente aus. Durch übermäßige Krafteinwirkung, Herunterfallen, Vorsicht Stöße und andere Erschütterungen kann das Gerät beschädigt werden.

## • Bedienelemente des Geräts

## • Bildschirmanzeigen **<sup>1</sup>**

**21**

## Lieferumfang

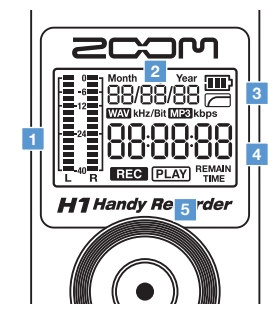

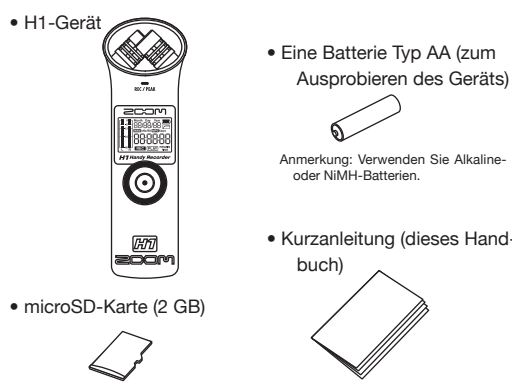

## Anschluss an einen Computer

#### **Für EU-Länder Konformitätserklärung Dieses Produkt entspricht den Anforderungen der EMV-Richtlinie 2004/108/EG sowie der Niederspannungsrichtlinie 2006/95/EG**

#### Entsorgung alter elektrischer und elektronischer Geräte (gültig für europäische Länder mit Mülltrennung)

Dieses Symbol auf dem Produkt oder der Verpackung weist darauf hin. dass dieses Produkt nicht als Hausmüll behandelt werden darf. Stattdessen muss es an einer Entsorgungsstelle für elektrischen und elektronischen Müll abgegeben werden. Durch die korrekte Entsorgung werden mögliche negative Auswirkungen auf die Umwelt und die menschliche Gesundheit vermieden, die andernfalls durch unsachgemäße Abfallbeseitigung auftreten können. Die Wiederverwertung der Materialien hilft dabei, natürliche Rohstoffe einzusparen. Detaillierte Informationen über die Wiederverwertung dieses Produkts erhalten Sie bei Ihrer lokalen Stadtverwaltung, der für Sie zuständigen Müllumladestation sowie von dem Händler, bei dem Sie dieses Produkt gekauft haben.

> Sicherheit und Bedienung Lesen Sie die Hinweise vor dem Betrieb des Geräts.

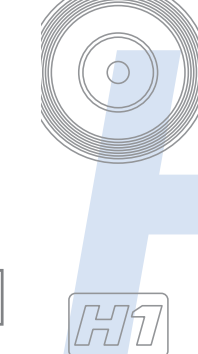

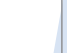

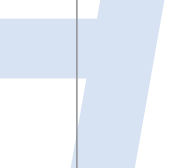

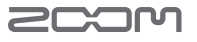

Überprüfen Sie beim Gerätestart die Firmware-Version. Version 1.00 wird beispielsweise als "1/00" dargestellt.

## Sicherheits- und Bedienhinweise

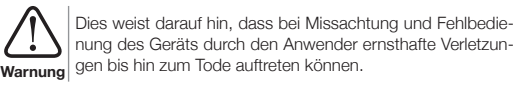

Dateien, die auf der microSD-Karte aufgenommen wurden, sind in dem Unterordner "FOLDER01" innerhalb des Ordners "STEREO" auf der Karte gespeichert.

Beachten Sie die folgenden Hinweise, um das Gerät gefahrenfrei verwenden zu können.

## • Stromversorgung und Batterien

Wenn eine Datei im internen Speicher des Geräts aufgenommen wurde, da keine microSD-Karte im Gerät eingesetzt war, wird sie im Unterordner "BLT-IN" im Ordner "STEREO" gespeichert.

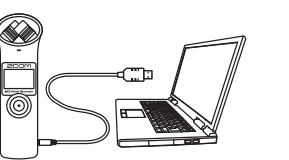

- Verwenden Sie in jedem Fall das (optional erhältliche) Netzteil ZOOM AD-17 (DC5V 1A) mit USB-Stecker
- Entfernen Sie das Netzteil, wenn Sie das H1 länger nicht verwenden.
- Warnung · Dieses Gerät kann nicht zum Aufladen von Batterien benutzt werden.
	- Lesen Sie die Hinweise zu den Batterien, bevor Sie diese verwenden. • Verwenden Sie für den Batteriebetrieb kommerziell erhältliche Alkaline- oder NiMH-Batterien (Typ AA) und setzen Sie diese korrekt ein.
	- Entfernen Sie die Batterie aus dem Gerät, wenn Sie es für längere Zeit nicht verwenden.

## • Betriebsumgebung

Verwenden Sie das Gerät nicht an folgenden Orten, da dies zu Fehlfunktionen führen kann:

An sehr warmen oder kalten Orten

## • Handhabung

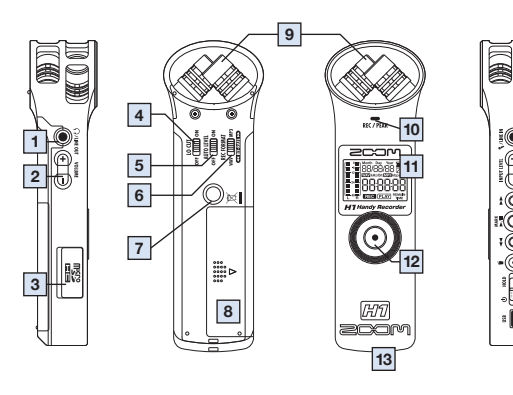

### • Bildschirmanzeiger

Diese Kurzanleitung dient als Referenz. Bewahren Sie sie an einem leicht zugänglichen Ort auf.

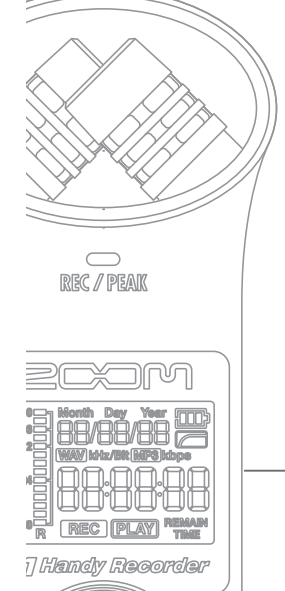

Windows ist ein Warenzeichen der Microsoft Corporation (USA). Macintosh und Mac OS sind eingetragene Warenzeichen oder Warenzeichen von Apple Inc. in den USA und anderen Ländern. Die Markenzeichen microSD und microSDHC sind Warenzeichen. Andere Produktnamen, eingetragene Warenzeichen und Firmennamen in diesem Dokument sind Eigentum des jeweiligen Herstellers.

 • Die MPEG-Layer-3-Technologie zur Audiokompression wurde von Fraunhofer IIS und Sisvel S.p.A. lizensiert.

 • Die Aufnahme von Konzerten, Lesungen und anderen Aufführungen ohne die Genehmigung der Rechteinhaber ist illegal.

Der Inhalt dieses Dokuments kann ebenso wie die Spezifikationen des Produkts ohne vorherige Ankündigung geändert werden.

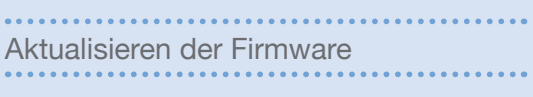

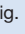

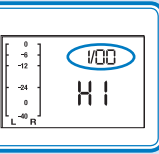

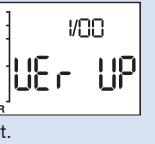

Aktualisieren der Firmware

#### Aktualisieren Sie die Firmware wenn nötig.

die Upgrade-Version werden

abwechselnd im Display eingeblendet.

**3.** Wenn die dargestellte Upgrade-Version die gewünschte Version ist, drücken Sie die Taste (·), um den Bestätigungsbildschirm zu öffnen. Drücken Sie  $\textcircled{\textcirc}$  erneut, um mit der Aktualisierung zu beginnen.

- **1.** Kopieren Sie die Datei mit der Firmware-Aktualisierung auf die microSD-Karte.
- Sie können die aktuelle Firmware-Version von unserer
- **2.** Schieben Sie den Power-Schalter nach vorne und hal-Webseite (www.zoom.co.jp) herunterladen.
- ten Sie  $\blacktriangleright$  | gedrückt, um das Gerät im Modus zur Aktualisierung der Version zu starten. Die aktuelle Geräteversion und

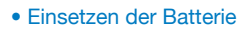

Anmerkung: Verwenden Sie Alkalineoder NiMH-Batterien.

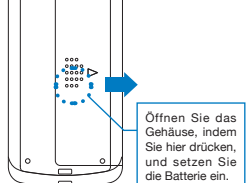

**14**

**17**

**15 16**

**20**

**18 19**

> Schließen Sie das Gerät in ausgeschaltetem Zustand mit einem USB-Kabel an einen Windows- oder Macintosh-Computer an. Nun können Sie das Gerät als Lesegerät für microSD-Karten verwenden.

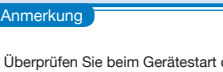

Vorbereitung

Einschalten / Deaktivieren der Tasten / Einstellen von Datum & Zeit / Nebengeräusche minimieren

Vorbereitung

Hinzufügen von Spur-Markern / Formatieren von microSD-Karten Sie können diesen Bildschirm auch öffnen, indem Sie beim Einschalten (e) gedrückt halten.

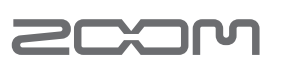

Anpassen der Ein-/Ausgangspegel / Einstellen des Aufnahmeformats

Einsatz

Aufnahme

Einsatz Aufnahme  Einsatz

Wiedergabe/Löschen von Dateien

Vorbereitung) Ein- und Ausschalten (Vorbereitung) Einstellen von Datum/Zeit <mark>Jor (Vorbereitung)</mark> Anpassen des Eingangspegels (Vorbereitung Passen Sie den Pegel für das Eingangssignal an. Das Gerät kann auch so eingestellt werden, dass der Eingangspegel

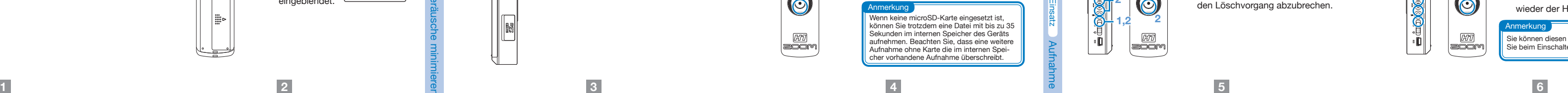

Vorbereitung

AUTO Level ein. • Während der Einstellung | i wird der Wert im Display **E**<sup>a</sup>

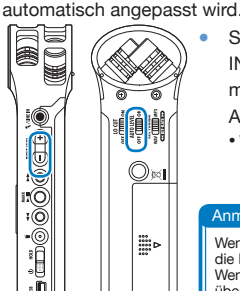

しま

**•** Stellen Sie den Pegel mit den Tasten INPUT LEVEL +/– ein. Für die automatische Anpassung schalten Sie

Vorbereitung) Annassen des Ausgangspegels 

eingeblendet.

Passen Sie den Ausgabepegel (Lautstärke) der Line-/Kopfhörer-Ausgangsbuchse und des internen Lautsprechers an.

> **•** Stellen Sie den Pegel mit den VOLUME-Tasten +/– ein. • Halten Sie die Taste + oder – gedrückt, um den Wert in großen Schritten zu ändern.

**1.** Stellen Sie das Aufnahmeformat

Wählen Sie die Bitrate mit <<a> **4.** und <a> **2.** aus

ein.

und drücken Sie  $\textcircled{\textcirc}$ .

Einstellen des Aufnahmeformats 

Stellen Sie das Aufnahmeformat und die Bitrate ein.

Das Gerät lässt sich sehr einfach ein- und ausschalten.

#### (Vorbereitung) Ein- und Ausschalten

**1.** Um das Gerät einzuschalten, schieben Sie den Power-Schalter für etwa eine Sekunde nach vorne.

> **1.** Drücken Sie während der Wiedergabe der zu  $l$ öschenden Datei  $\epsilon$ ).

**2. Drücken Sie zur Bestätigung (** $\bullet$ **).** 

Sie können die Tasten deaktivieren, um beispielsweise ein versehentliches Anhalten der Aufnahme zu verhindern.

> **1.** Um die Tasten zu deaktivieren, schieben Sie den Power-Schalter in die Position HOLD.

**2.** Um die Tasten wieder zu aktivieren, schieben Sie den Power-Schalter wieder in die Mittelposition.

Anmerkung Wenn der Schalter AUTO Level aktiv ist, ist die Pegelanpassung über die Tasten inaktiv. Wenn die PEAK/REC-LED schnell blinkt. übersteuert der Klang eventuell. In diesem Fall senken Sie den Eingangspegel ab.

#### Vorbereitung Deaktivieren der Tasten

**2.** Um das Gerät auszuschalten, schieben Sie den Power-Schalter erneut für etwa eine Sekunde nach

vorne.

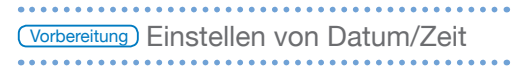

Stellen Sie das Datum und die Uhrzeit im Gerät ein.

Drücken Sie erneut, um die Aufnahme zu beenden und zum Home-Screen

Der Lo-Cut-Filter kann an- bzw. abgeschaltet werden. In der Stellung ON werden Wind- und Nebengeräusche mini-

miert.

**RAND** 

**diu** 

 $\bigcirc$ 

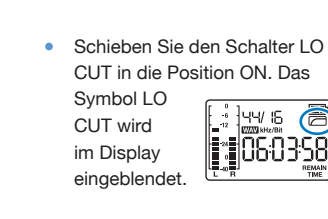

Geben Sie das aufgenommene Audiomaterial wieder.

Sie können aufgenommene Audiodateien löschen.

• Im Display wird die Aufnahmezeit | eingeblendet.

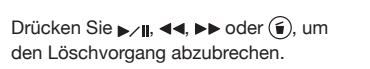

. }aa da ee™

000

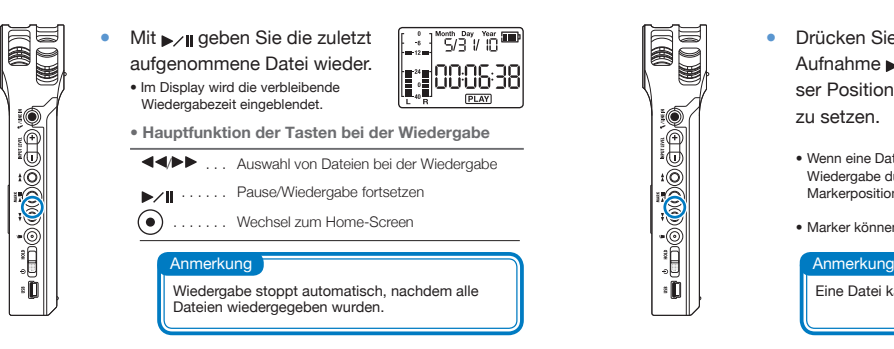

Einsatz Duschen von Aufnahmen

## www.zoom.co.jp

ZOOM CORPORATION 4-4-3 Surugadai, Kanda, Chiyoda-ku, Tokyo 101-0062 Japan Dieses Dokument darf weder in Teilen noch als Ganzes ohne vorherige Erlaubnis kopiert oder reproduziert werden. H1-5002-1

Nach dem Einschalten können Sie die Aufnahme im Home-Screen durch Drücken einer einzigen Taste starten.

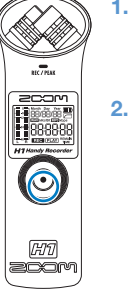

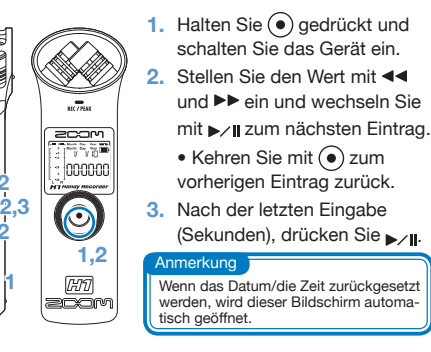

### Vorbereitung) Nebengeräusche minimieren <sup>g</sup> Vorbereitung

Wenn Sie eine falsch formatierte microSD-Karte im Gerät einsetzen, wird der Bildschirm zur Bestätigung der Formatierung eingeblendet.

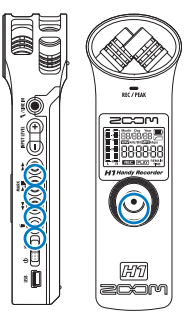

**Drücken Sie (·), um die [[** Karte zu formatieren,  $P<sub>0</sub>ESS$ oder  $\blacktriangleright$  /  $\parallel$  44,  $\blacktriangleright$   $\blacktriangleright$  oder

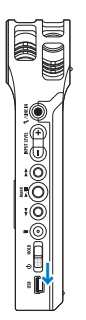

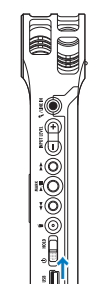

↓**1**

**2 2**

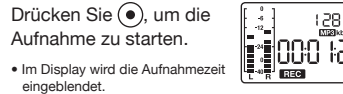

zurückzukehren.

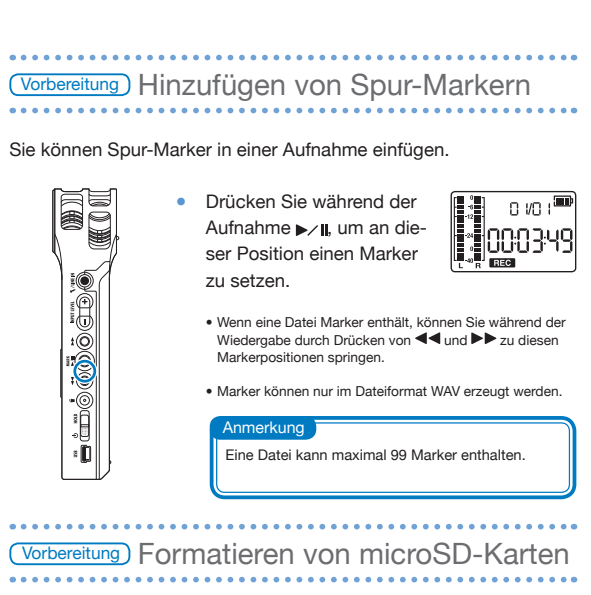

, um die Formatierung abzubrechen.

**2.** Wenn die Formatierung abgeschlossen ist oder abgebrochen wurde, wird wieder der Home-Screen eingeblendet.

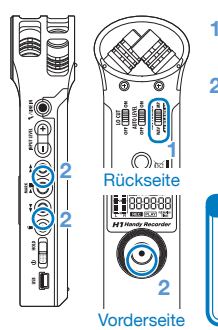

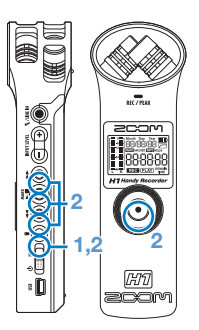

Wenn keine microSD-Karte eingesetzt ist, können Sie trotzdem eine Datei mit bis zu 35 Sekunden im internen Speicher des Geräts aufnehmen. Beachten Sie, dass eine weitere Aufnahme ohne Karte die im internen Speicher vorhandene Aufnahme überschreibt.

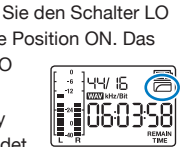

# Einsatz Wiedergabe von Aufnahmen

Da das MP3-Format mit Datenkompression arbeitet, ist die Klangqualität schlechter als beim WAV-Format, jedoch wird weniger Kapazität auf der microSD-Karte belegt. Bei beiden Formaten sorgen höhere Datenraten für eine bessere Qualität. Anmerkung

• Das Display blendet die verbleibende Aufnahmezeit für die gewählte Bitrate ein.

## Anmerkung

#### Anmerkung